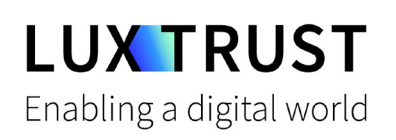

# Wie man vom **Token**  zur **LuxTrust Mobile** App wechselt

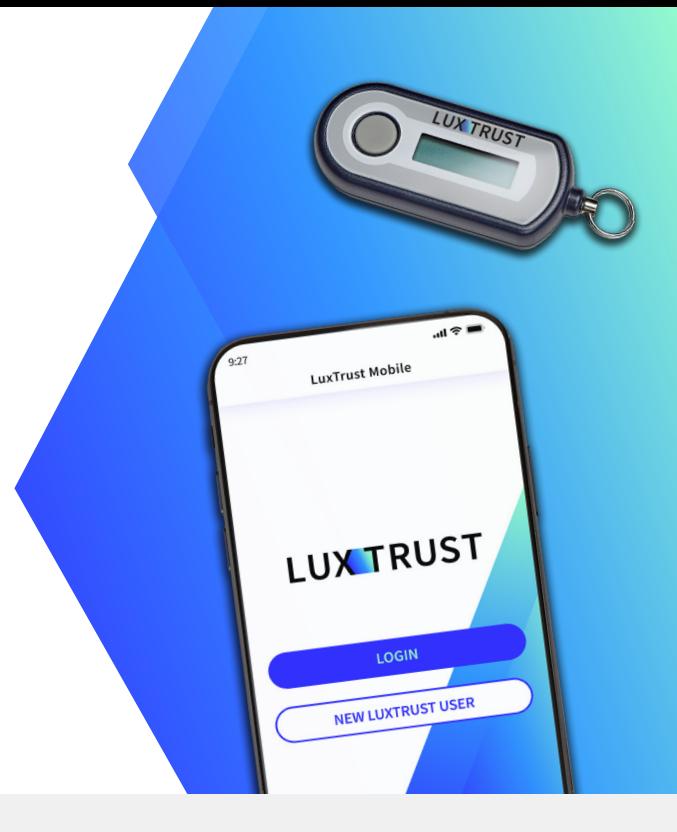

## **Bevor Sie beginnen, benötigen Sie:**

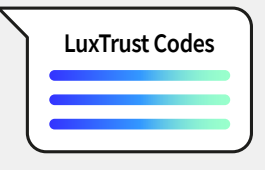

**Ihre LuxTrust-Anmeldedaten Ihr LuxTrust Token** User ID und Passwort

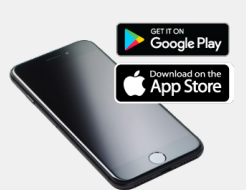

**Ihr Smartphone** Smartphone mit App Store- or Google Play-Account

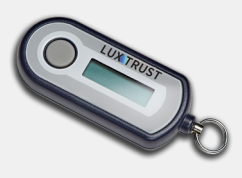

### **So aktivieren Sie die LuxTrust Mobile App**

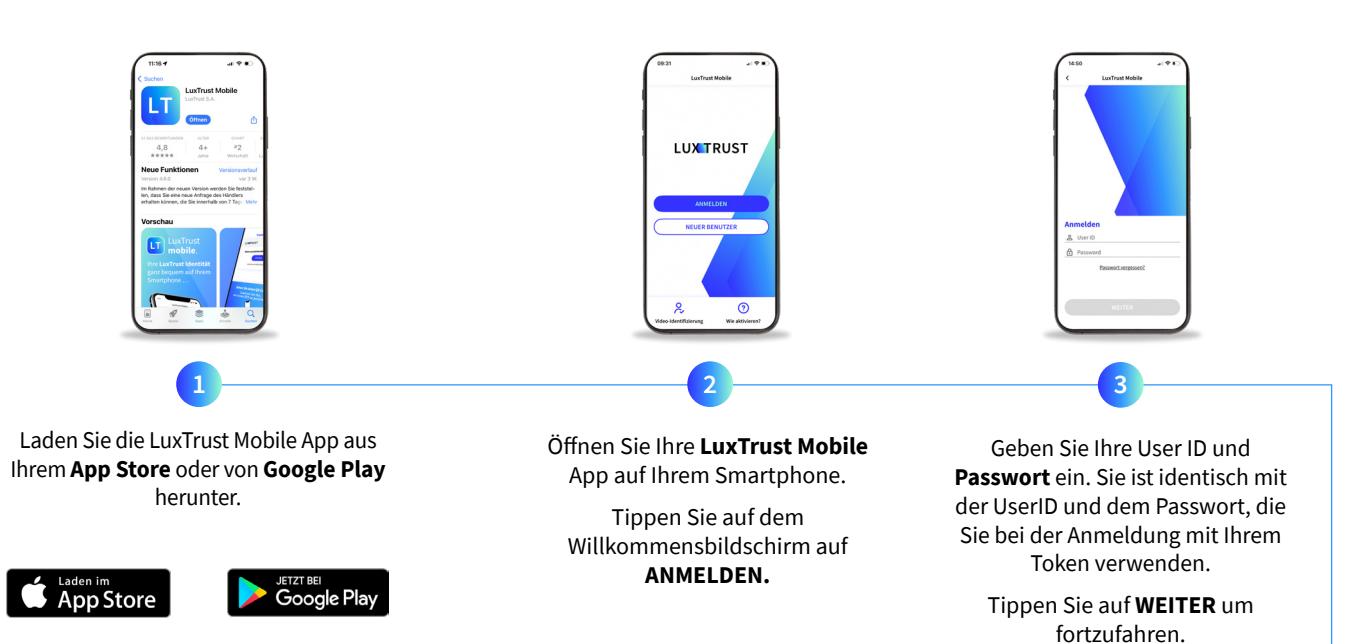

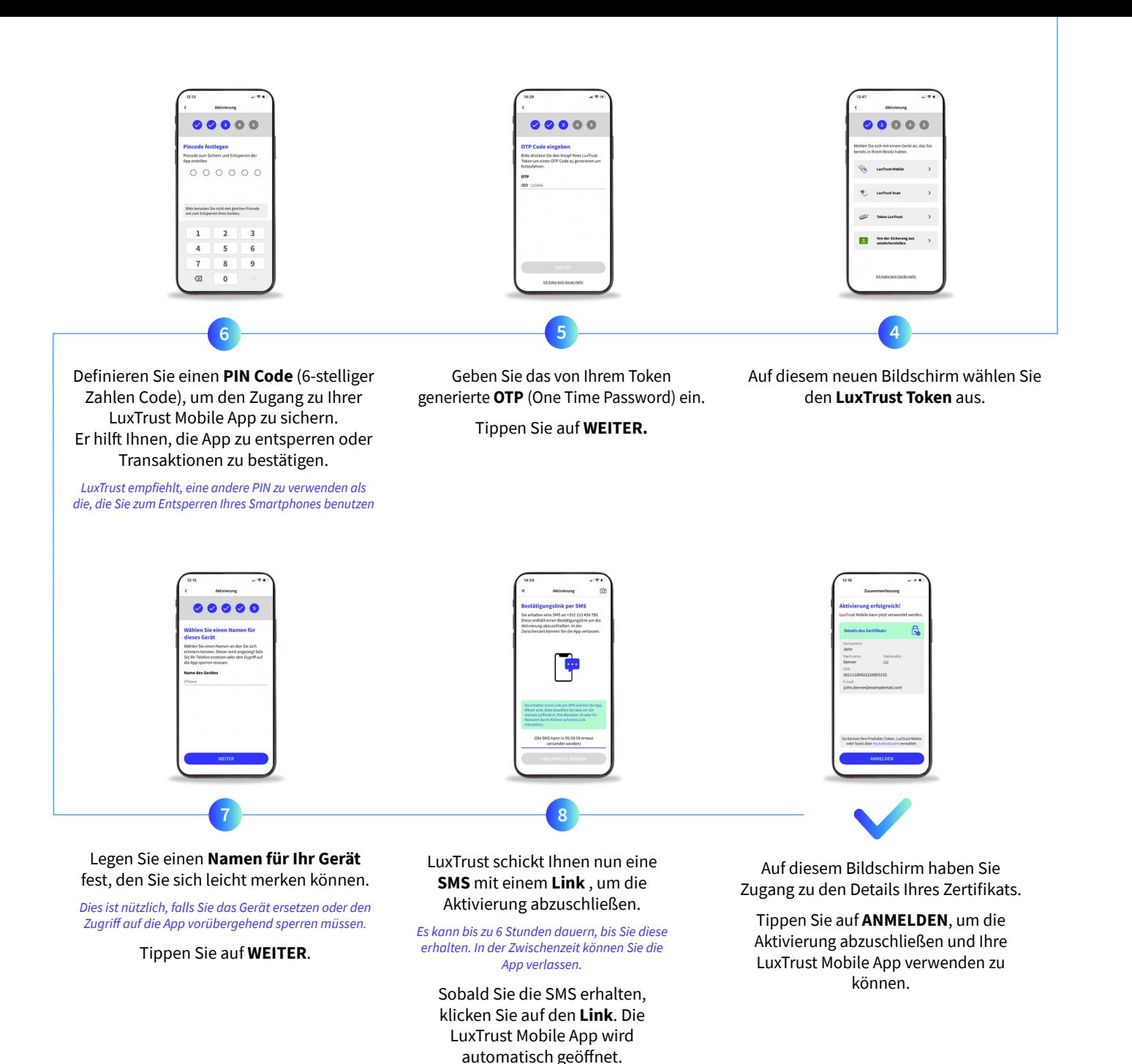

### Support & Service  $\bigvee$  Adresse

Von Montag bis Freitag Von 8:00 bis 18:00 Uhr Telefon: +352 24 550 550 E-mail: questions@luxtrust.lu

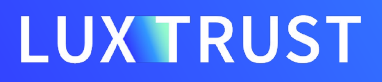

*Bitte geben Sie diese SMS nicht an Dritte weiter. LuxTrust wird Sie niemals auffordern, Ihre Anmeldedaten weiterzugeben, wenn Sie auf einen Link klicken.*

LuxTrust S.A. IVY Building | 13-15, Parc d'activités L-8308 Capellen | Luxembourg